## **Steps for accessing MIS Credentials**

1. At first the student have to login to phdpt admission portal, using the link: [https://admission.iitism.ac.in/index.php/admission/phdpt/add\\_phdpt/adm\\_phdpt\\_login](https://admission.iitism.ac.in/index.php/admission/phdpt/add_phdpt/adm_phdpt_login) with proper credentials as used during the admission process.

Please find the required screenshot as mentioned below:

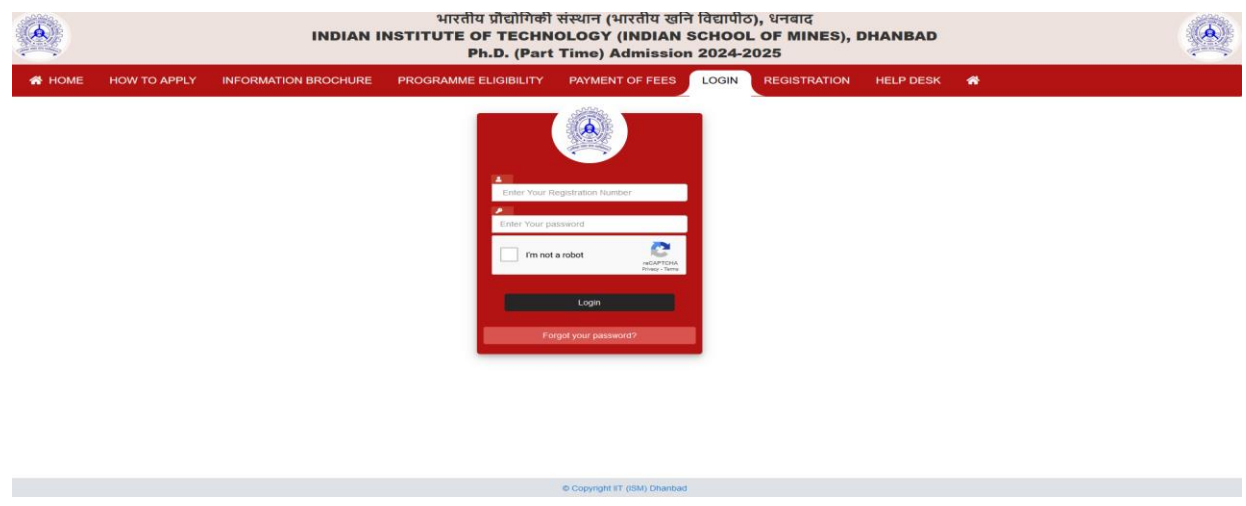

2. After login , the candidate will be able to view the application home page , the screenshot of the same is available below :

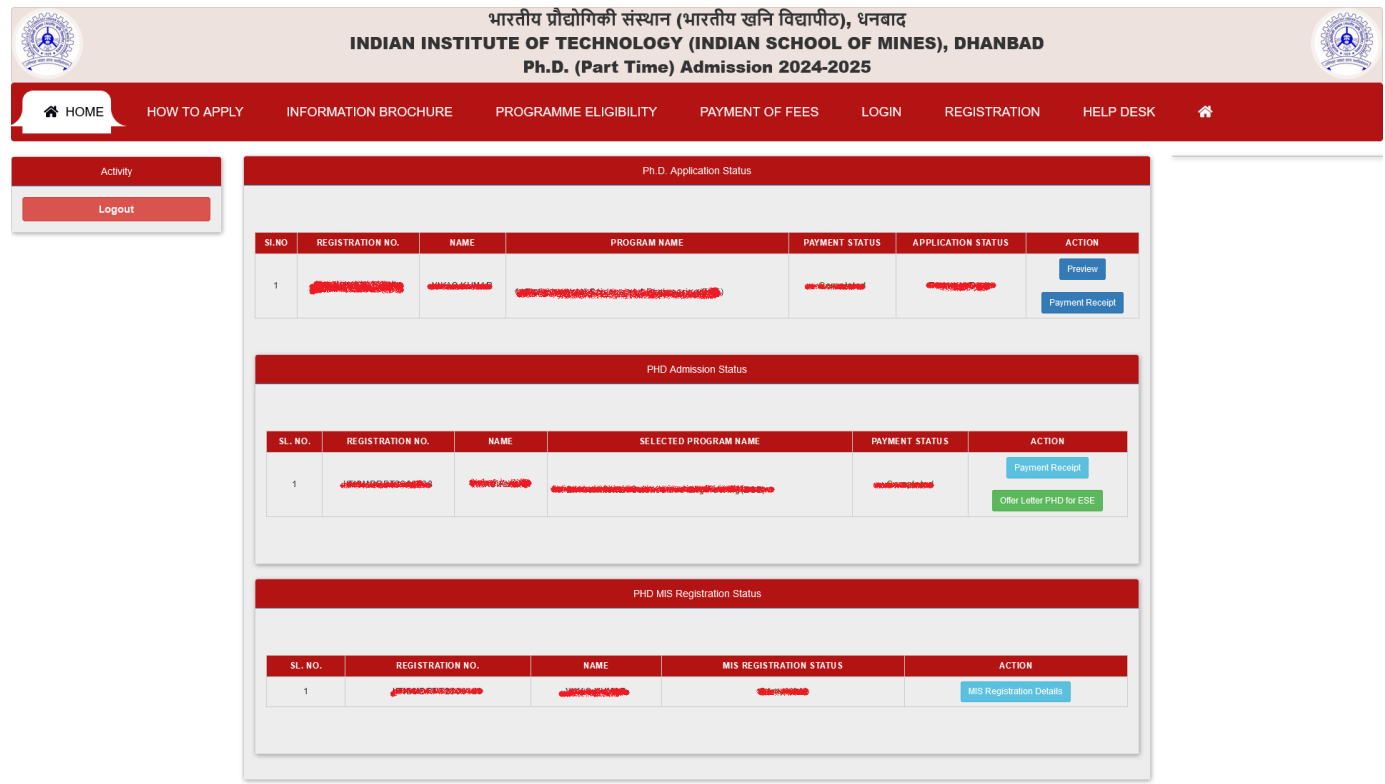

3. After accessing the application home page , candidate is required to visit the MIS Registration Details which is the last section of the home screen , the screenshot of the same is as mentioned below :

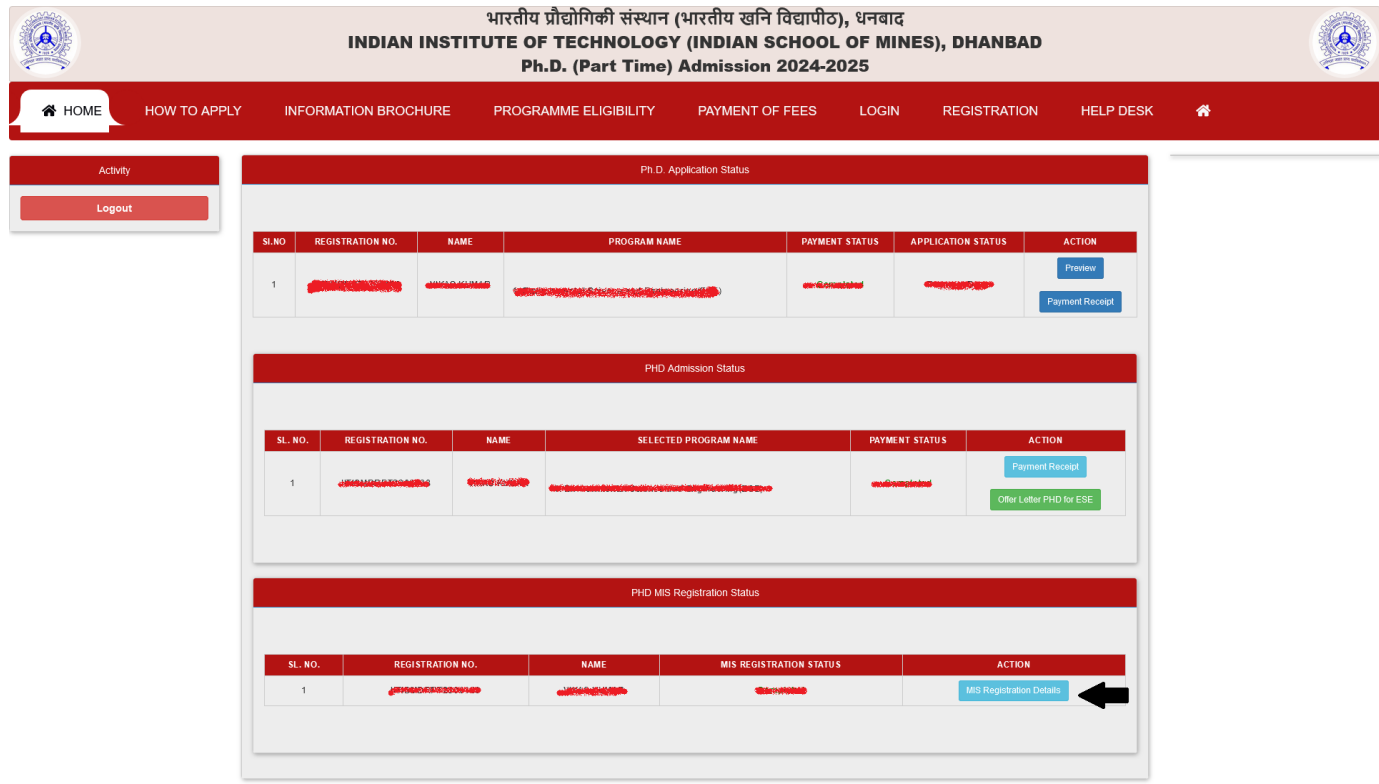

On visiting the link for MIS Registration Details, candidate will be able to view the mis credentials, parent portal credentials and email credentials.